#### Automated Instance Creation

#### Brian Candler Network Startup Resource Center brian@nsrc.org

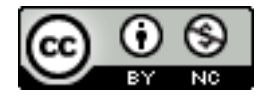

These materials are licensed under the Creative Commons Attribution-NonCommercial 4.0 International license (http://creativecommons.org/licenses/by-nc/4.0/)

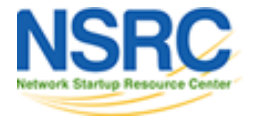

## Partitioning: choices, choices!

MSDOS partitioning, single partition, Linux filesystem

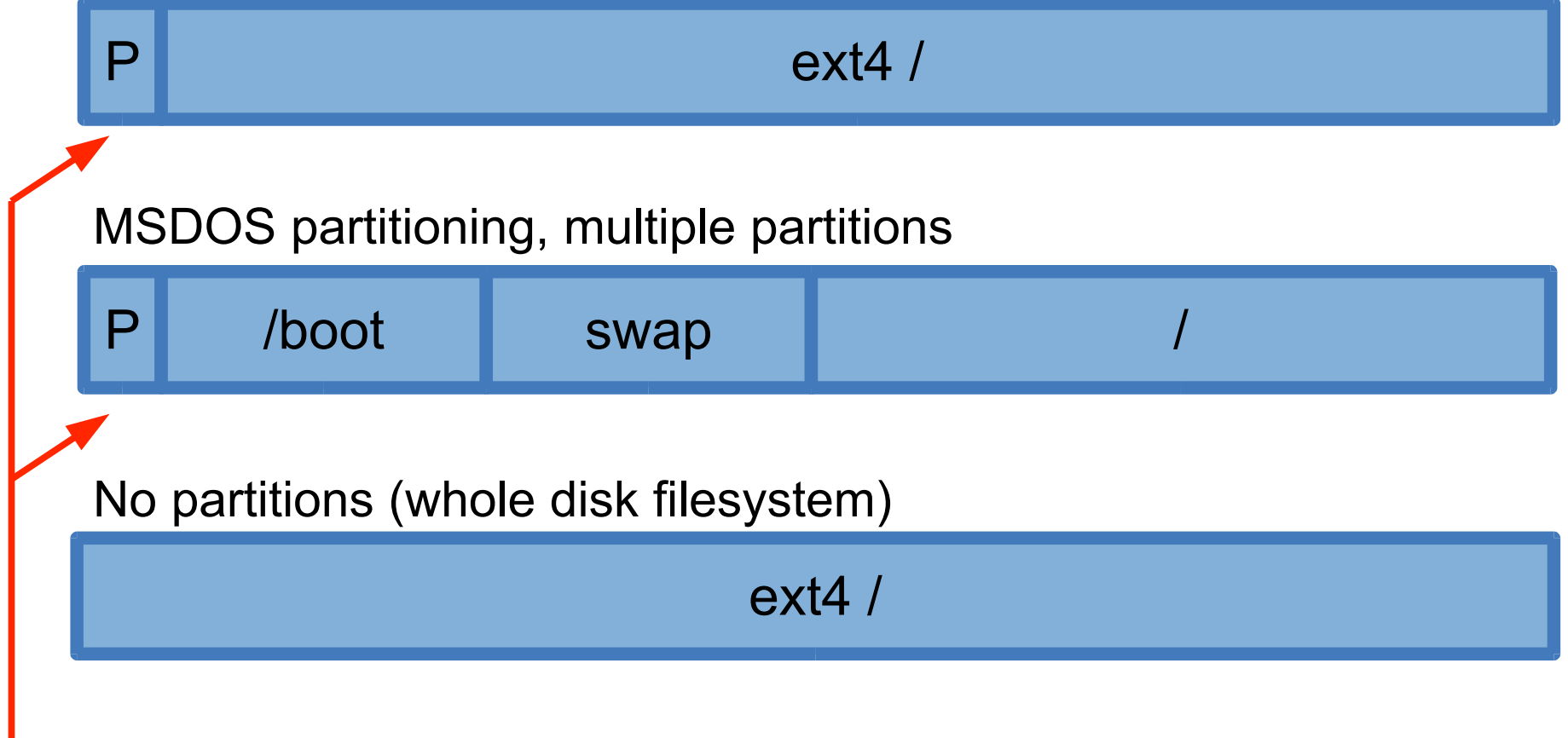

Master boot record is here (required to boot from the instance disk, and contains partition table)

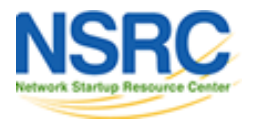

# Why does partitioning matter?

- To automatically create instances you need to have scripts to make the final adjustments
	- e.g. change hostname, change IP address, set password...
- Hence the guest filesystem(s) must be mounted temporarily
- Therefore scripts must know how it's partitioned

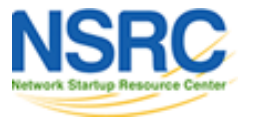

# With a partition table / MBR

- BIOS boots from the Master Boot Record in the guest's disk image
	- standard, just like a normal PC
- Fairly easy to grow the *last* partition
	- increase size of disk
	- delete and re-add the last partition
	- grow the filesystem (resize2fs)

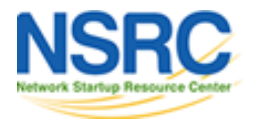

# Without a partition table / MBR

- Very easy to grow filesystem
	- increase size of disk, grow the filesystem (resize2fs)
	- $-$  but no partitions  $=$  no MBR  $=$  can't boot from disk!
- KVM can be told to boot a kernel and initrd stored on the *host* filesystem
	- kernel\_path, initrd\_path, kernel\_args
	- no bootstrap loader (e.g. GRUB) required
	- only works for Linux VMs

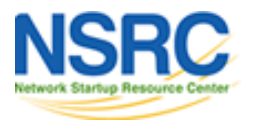

## Instance export/import

- The OS definition scripts include 'export' and 'import' functions
	- gnt-backup {export|import}
	- see "man gnt-backup"
- Useful for backups and for moving instances between different ganeti clusters
- But only works if the disk is partitioned and formatted in the way the scripts expect

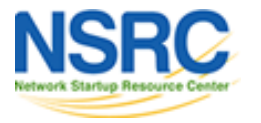

# Instance export/import (2)

- When exporting the instance, we want to use a tool like "dump" which understands the filesystem and skips over unused blocks
- Export the correct partition(s)
- We don't want to export swap partition!
	- it would be a waste of space
	- it would be a security risk (contains RAM contents)

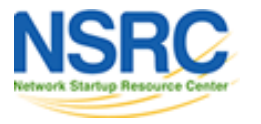

# Safe resizing

- If you have export and import working correctly (with dump), then you can export the instance and re-import it to a different-sized filesystem, or to a different cluster
- This is the safest way to resize a VM

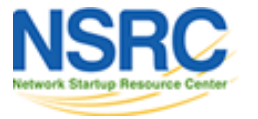

# Partitioning: non-Linux guests

e.g. Windows instance

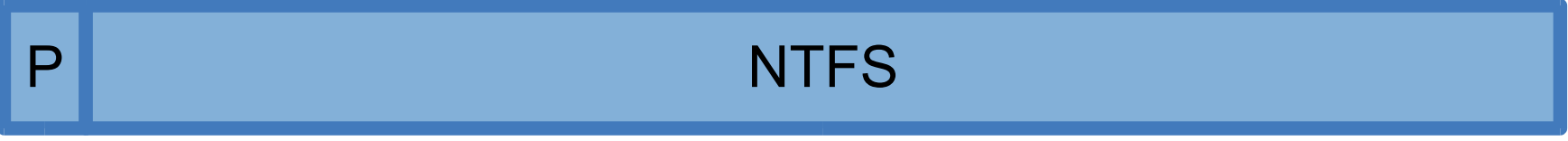

- This type of filesystem can only be exported as a raw disk file
	- ganeti-instance-image: set "NOMOUNT=yes" to export/import whole disk as a qcow2 image

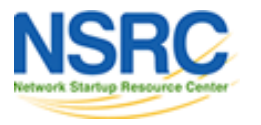

#### Note about raw dumps

- Less efficient than ext3/4 dump/restore as it will include blocks from deleted files
- Can only be restored to a disk image of *exactly the same size*

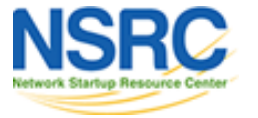

#### Questions?

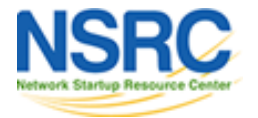

**UNIVERSITY OF OREGON** 

## ganeti-instance-image

- Most basic usage is installing from ISO with option "CDINSTALL=yes"
	- same effect as "--no-install"
	- creation of partitions is the responsibility of the ISO installer
- But it can also do scripted installs from prepared image dumps

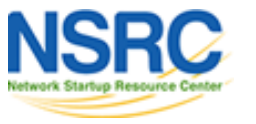

### ganeti-instance-image

- Script creates 2 or 3 partitions (boot+root, or boot+swap+root)
	- ext3 or ext4
	- See /usr/share/ganeti/os/image/create

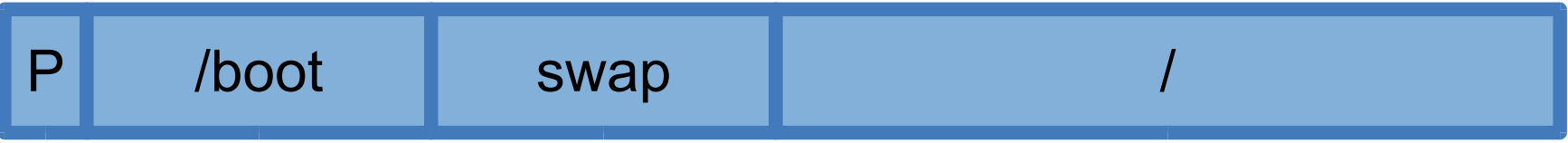

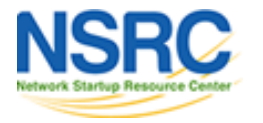

#### **Consequences**

- If you want to export/import an image created with instance-image, either it must be partitioned this way OR you must make a raw disk image (NOMOUNT=yes)
- If you are preparing an OS image to clone using instance-image, you need to make two partitions (boot and root) and dump them
- The README file explains this
	- /usr/share/doc/ganeti-instance-image/README.gz

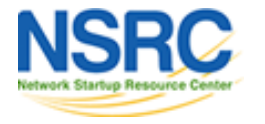

#### ganeti-instance-debootstrap

- OS definition to automatically install Debian or Debian-derived OS (e.g. Ubuntu)
- Downloads all the .deb packages and unpacks them
- Creates a cache so that subsequent installs are very fast

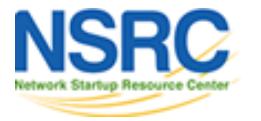

## Debootstrap partitioning

- Default is to install a partition table and *one* partition
- Or you can install without any partition table
	- PARTITION STYLE="none"
	- makes resizing filesystem very easy
	- but then you *must* boot from a kernel on the host

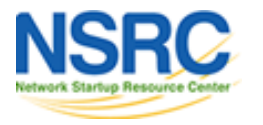

## Debootstrap booting

- You can boot from a kernel on the host
	- reasonable if you have many nearly-indentical VMs
- If you want to boot from a kernel in the quest FS you need to install grub in the guest
- An example hook script is provided to do this, but it doesn't work properly :-(
- Good practice in how to recover a VM with broken boot loader :-)

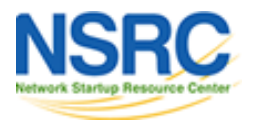

# Now the good news!

- The instance creation scripts are simple, easy to read/understand and modify
- Look in directories under /usr/share/ganeti/os/
- Settings in /etc/default/ganeti-instance-<xxx>
- Documentation: "man ganeti-os-interface"
	- docs.ganeti.org/ganeti/master/man/ganeti-os-interface.html

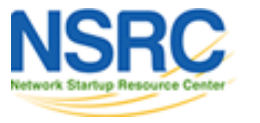

#### Finally, two more options

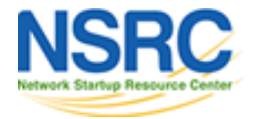

# Importing existing image

• You can take a VM image created somewhere else and copy the disk

– VM "appliances" are now supplied this way

• You will need to convert the disk image

– "qemu-img convert" will do this

- Create instance with exactly the right sized disk
- Beware writing to drbd-replicated volumes
	- Safer to create -t plain, then convert to -t drbd

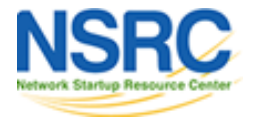

# snf-image

- Standalone component of the synnefo cloud solution
- Provides ready-made images you can clone
	- or create your own (snf-image-creator)
- Very robust
- Works with Windows and BSD images too!

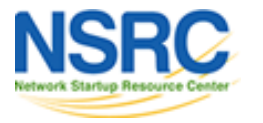

## snf-image architecture

- Uses raw disk dumps
	- boot loader already installed, no messing around
	- partition how you like (except no LVM)
- Post-install "helper" enlarges the last partition and filesystem to fit the chosen disk size
	- also sets password, installs ssh keys etc
	- helper runs inside a temporary VM for security
	- Ganeti is moving to this model too

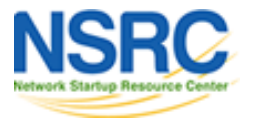

# Summary of installation options

- instance-image: install manually from ISO
- instance-image: unpack filesystem dump or tarball that you prepared earlier
- instance-debootstrap (Debian/Ubuntu only)
- import an existing VM disk image
- snf-image
	- probably best option for self-service installs

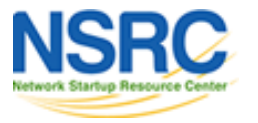

# Exercises (depending on time)

- Create VM using debootstrap
- Create VM using VDMK disk image
- Create VM using snf-image

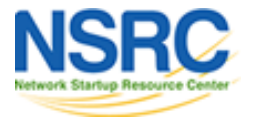